# LAYER

# CADian 2020

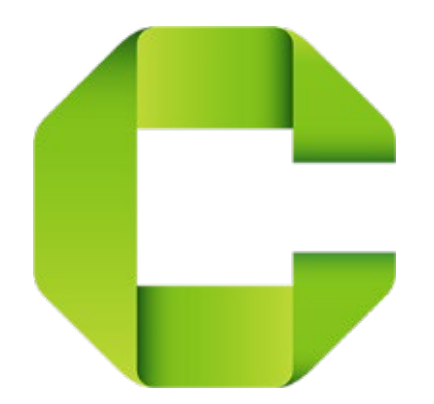

 $-222-$ 

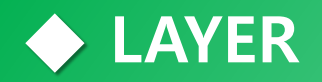

# **CADiam**

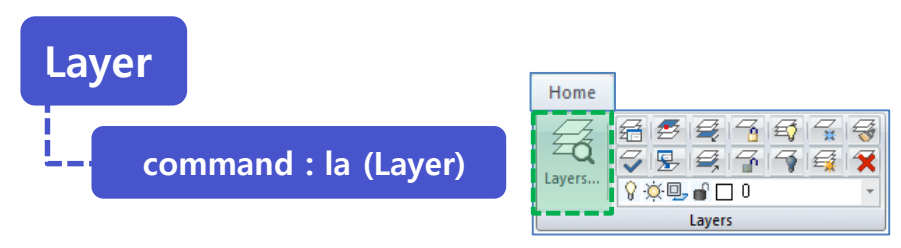

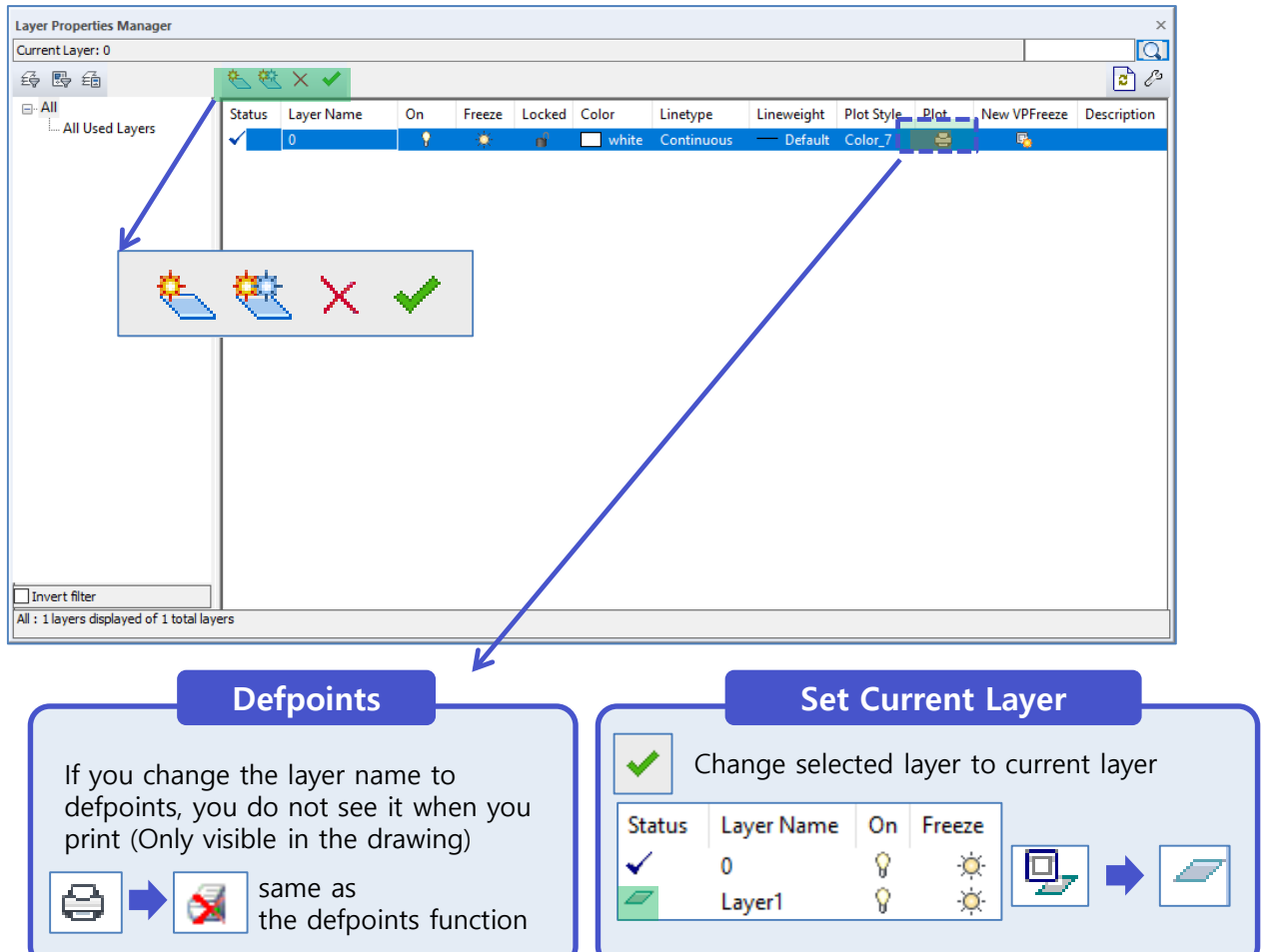

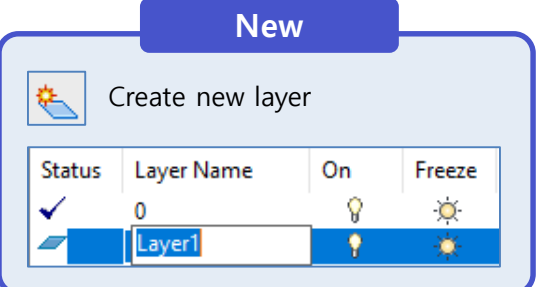

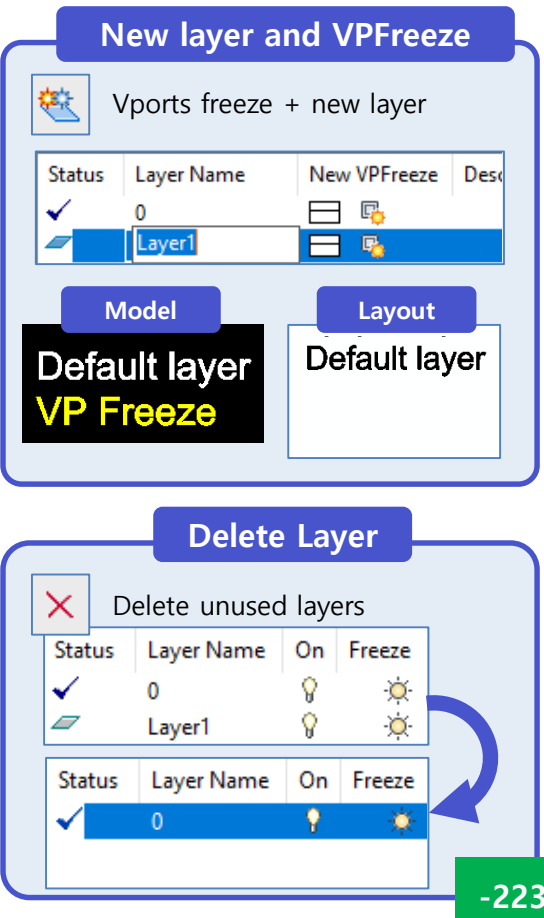

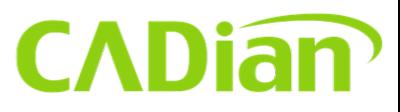

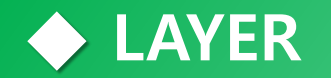

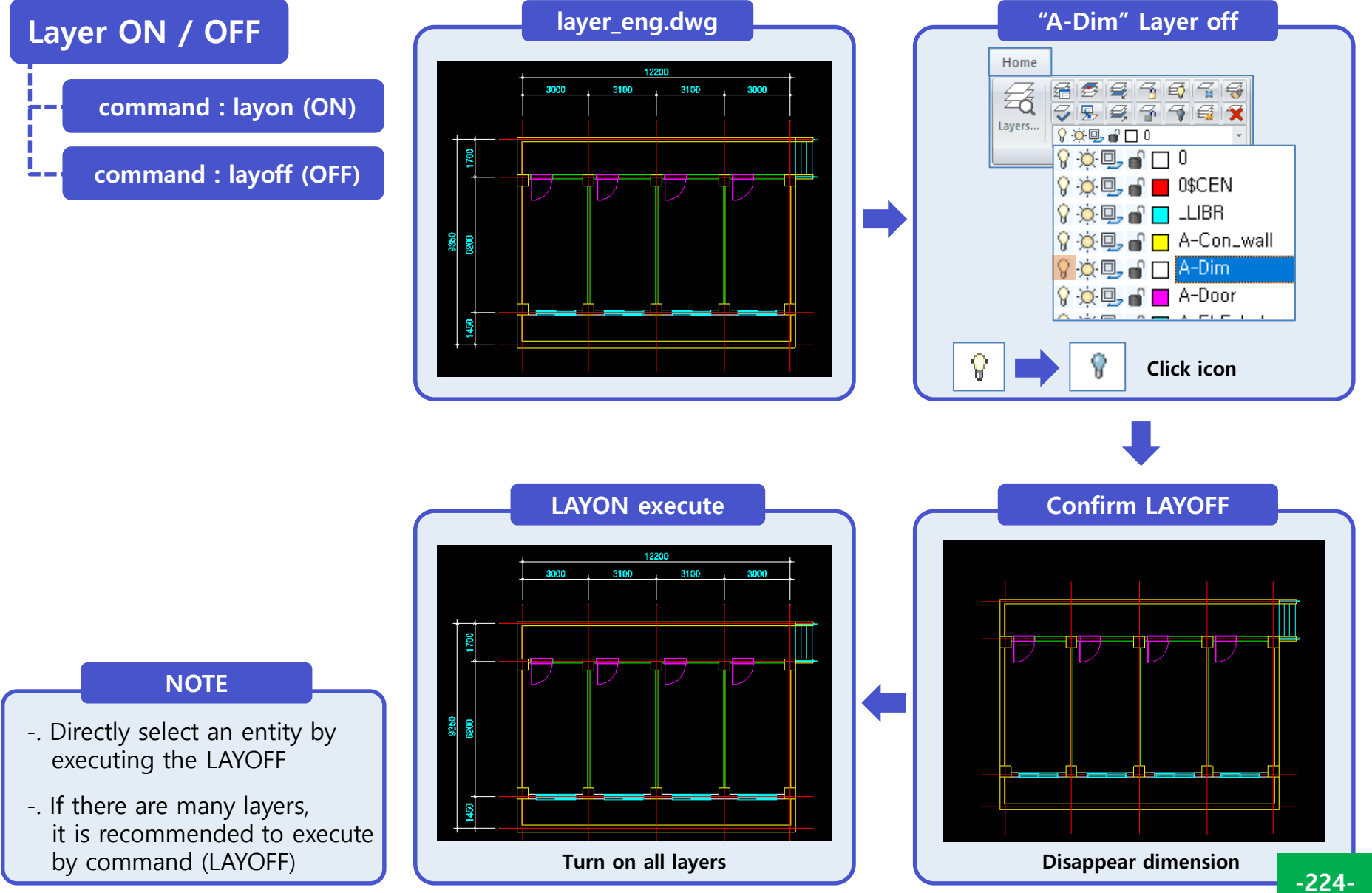

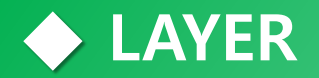

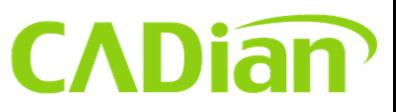

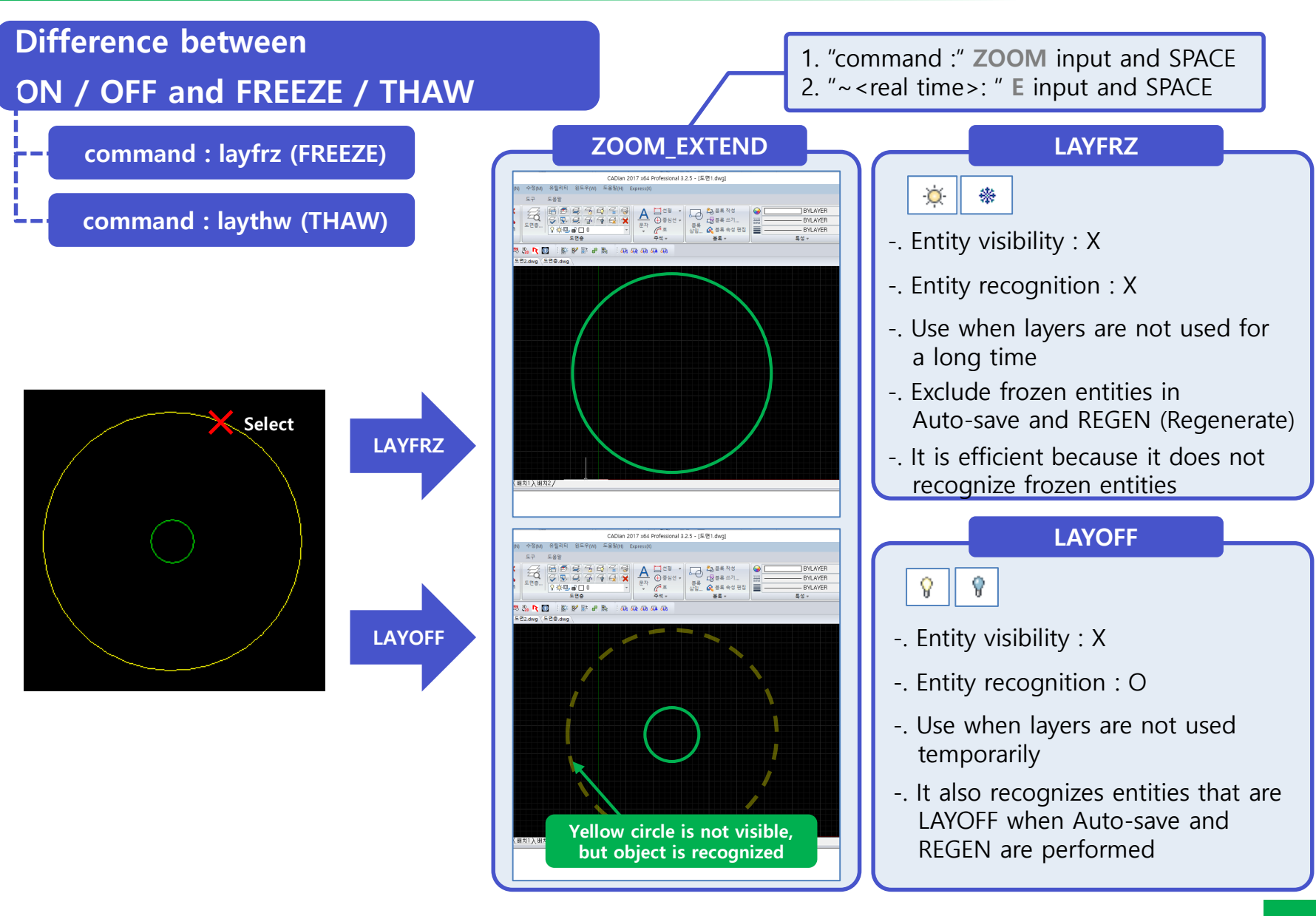

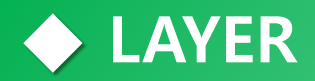

### **CADiam**

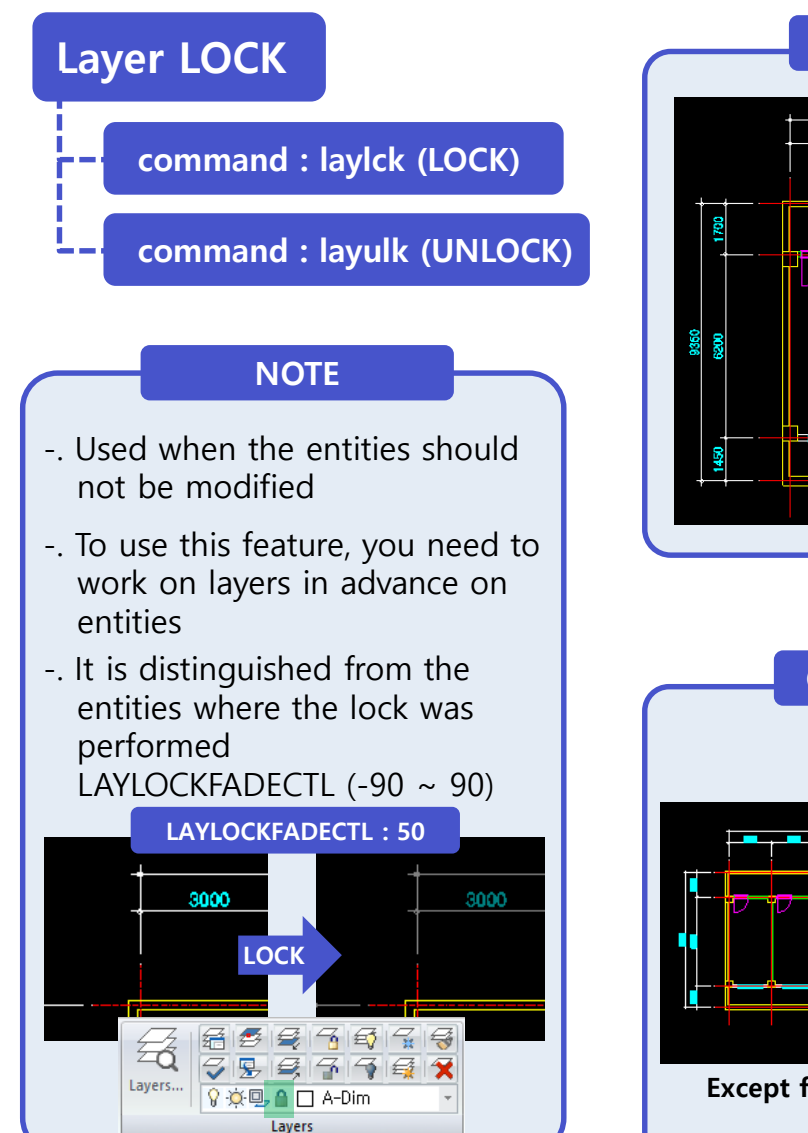

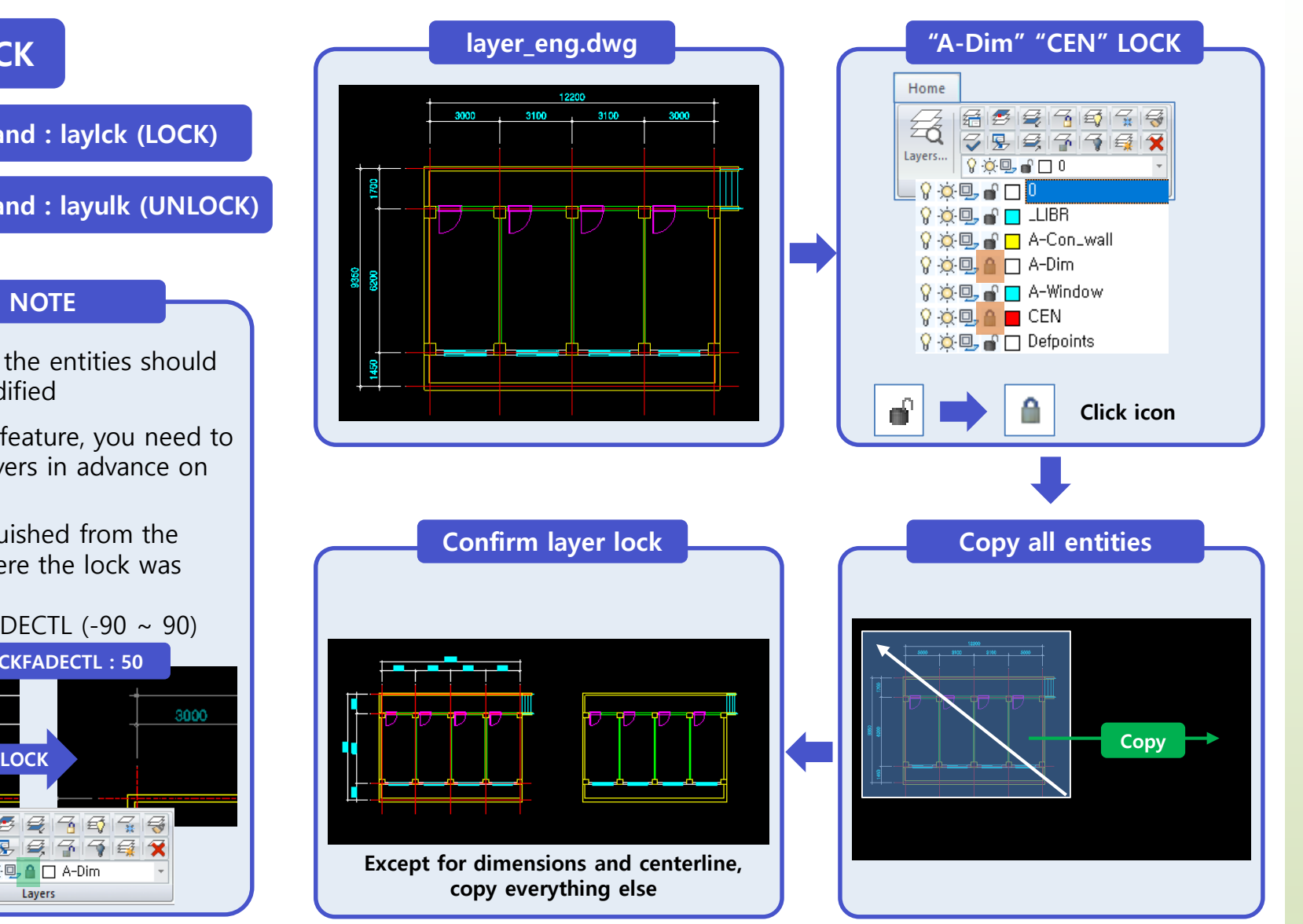

**◆ LAYER**

### **CADiam**

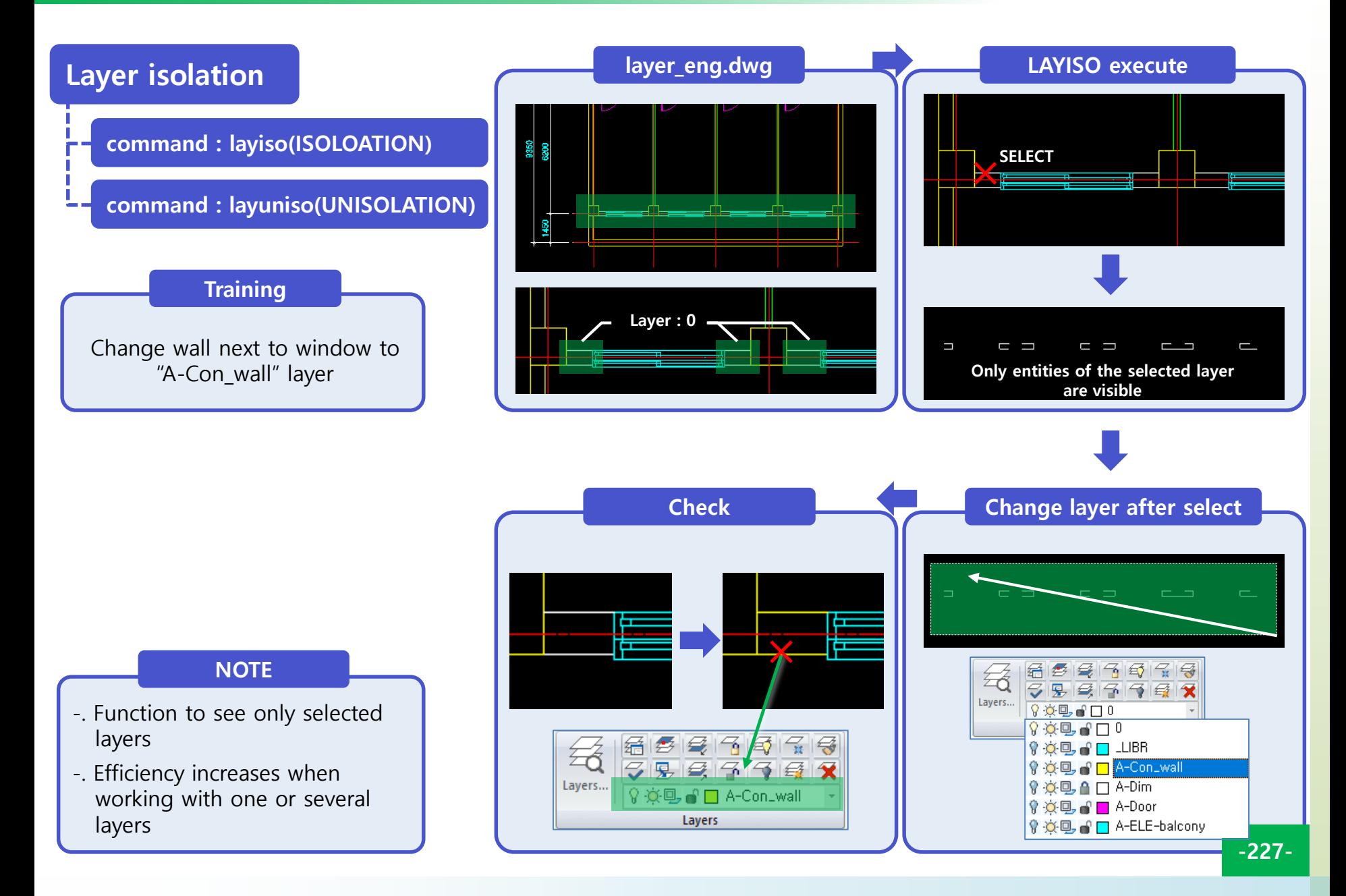

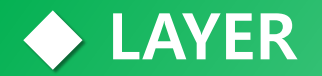

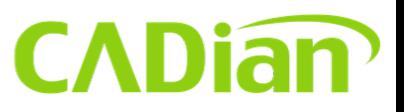

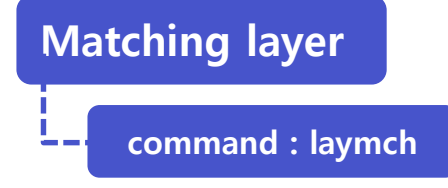

Command: LAYMCH Select objects to be changed: Opposite corner: 2 found Select objects to be changed: Select objects on destination layer or [Last/Name]: 2 objects changed to layer "ETC".

#### **Execution Process**

- **\*. layer-1.dwg File OPEN**
- **1. "command : "laymch input and SPACE**
- **2. "Select objects to be changed:" Select P1 to P2 (DRAG) and SPACE**
- **3. "~layer or [Last/Name]" P3 CLICK**

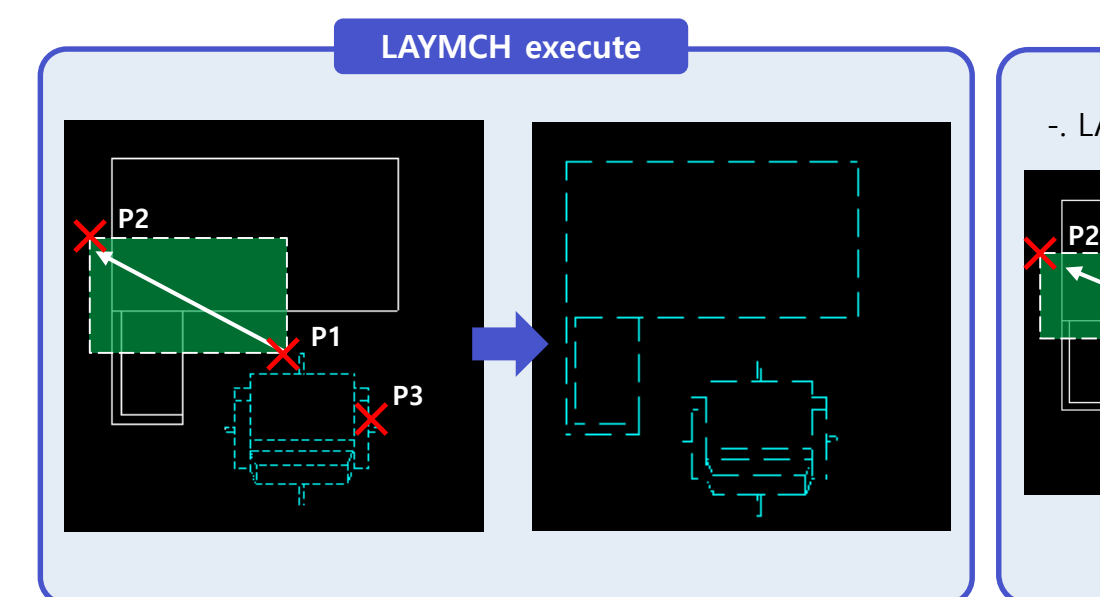

#### **CHAIR's layer = Current layer**

-. LAYCUR : Selected entities changes to current layer

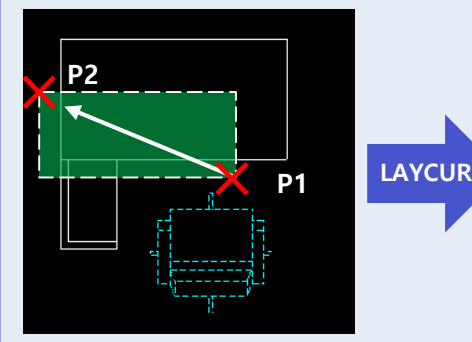

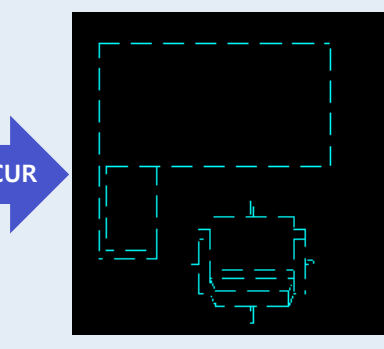

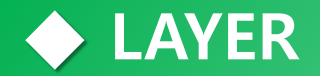

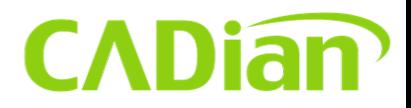

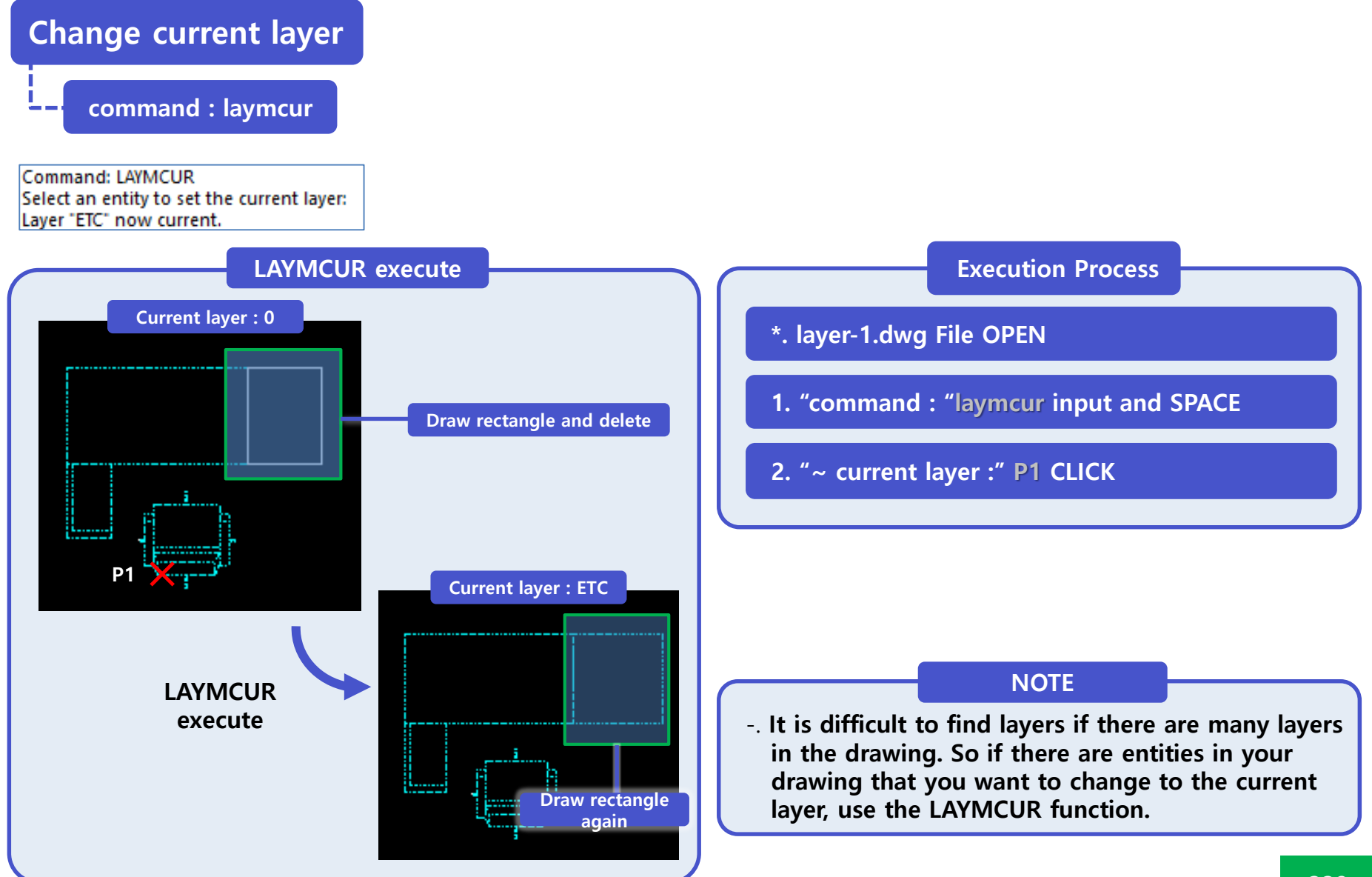

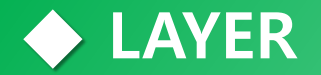

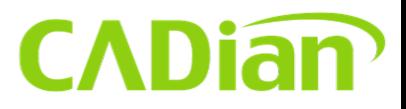

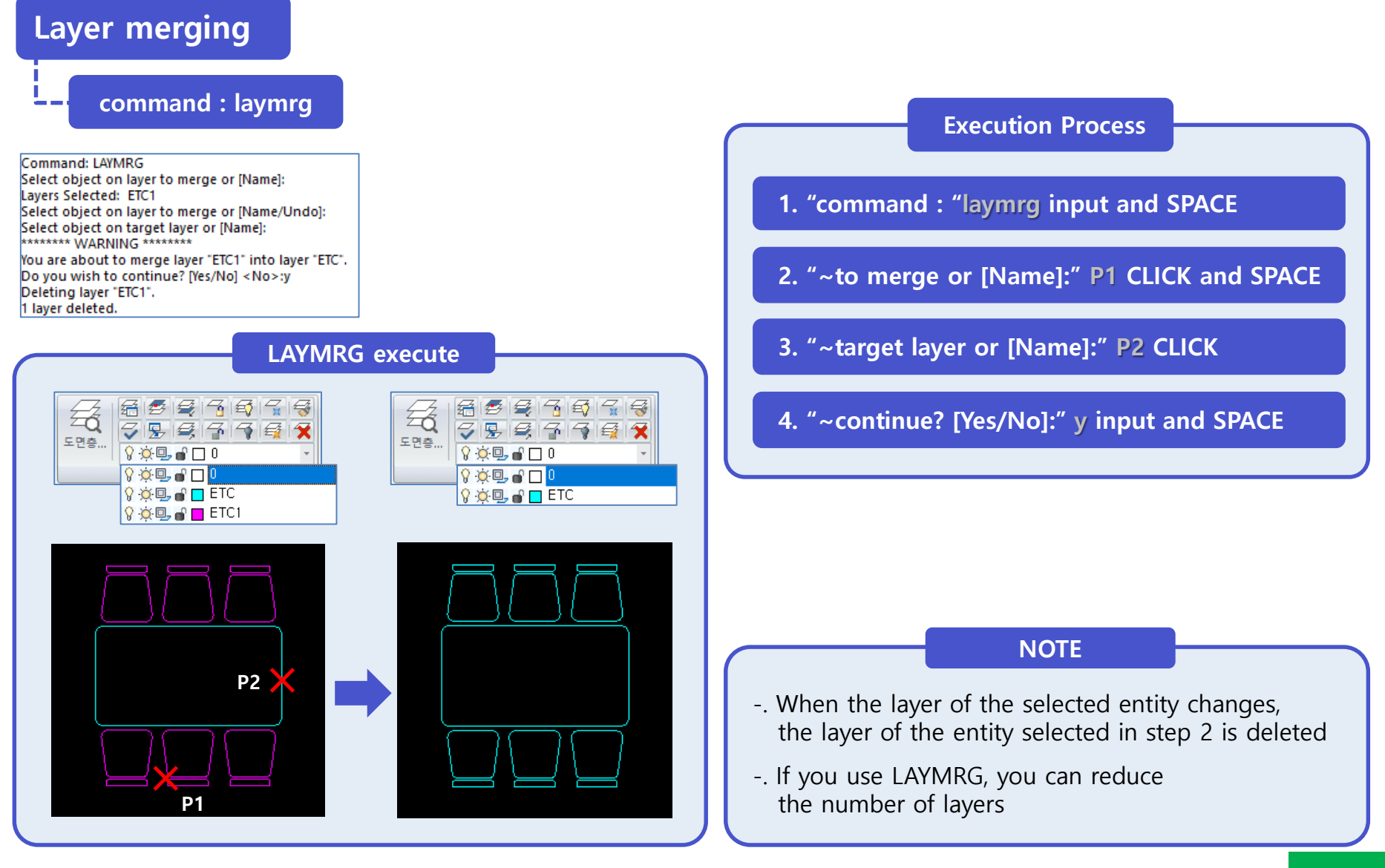

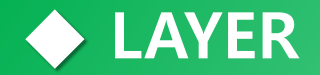

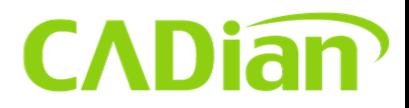

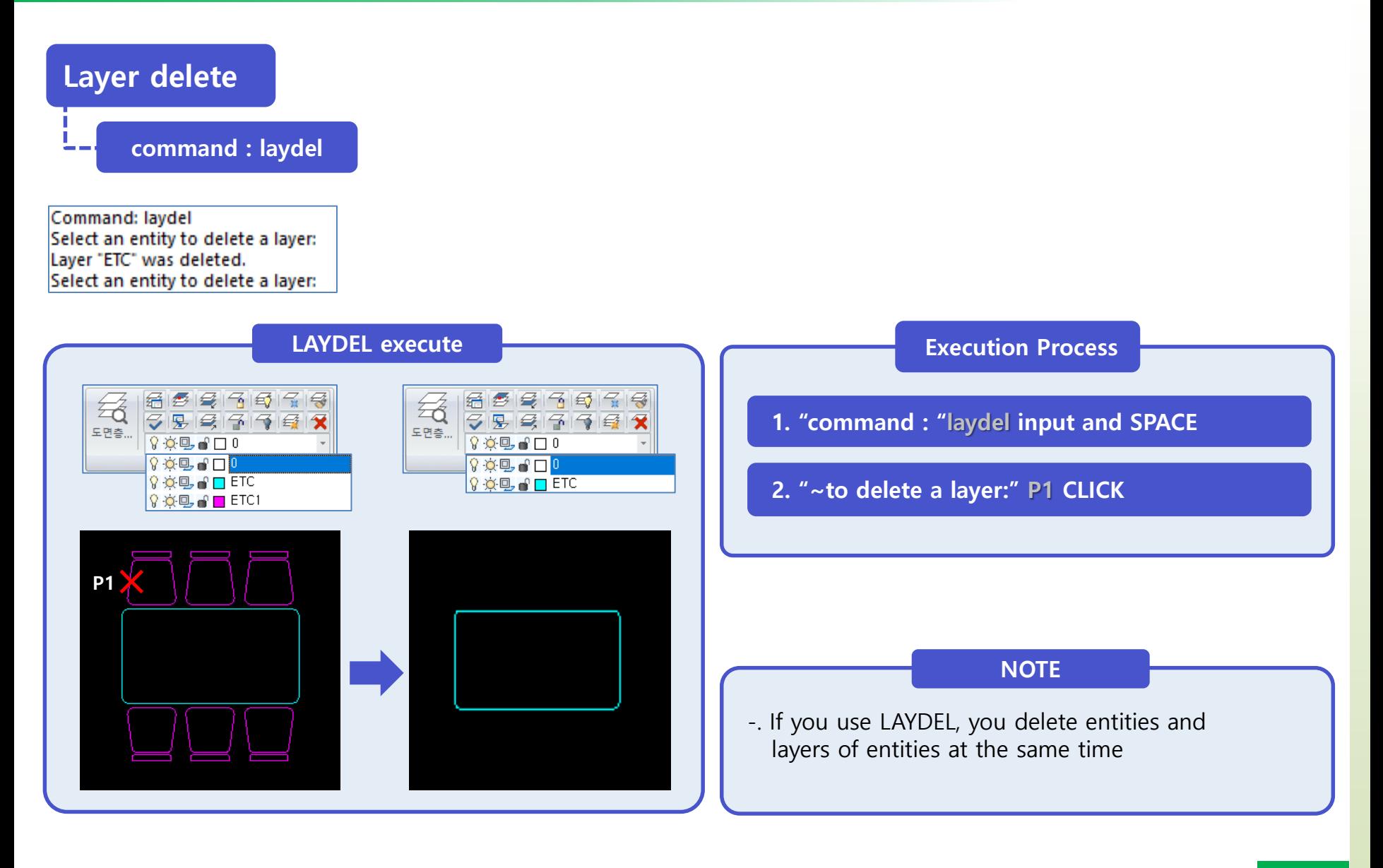

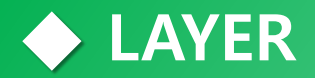

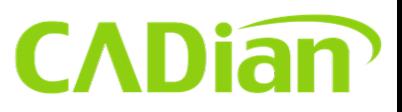

Line<br>Cor<br>AC

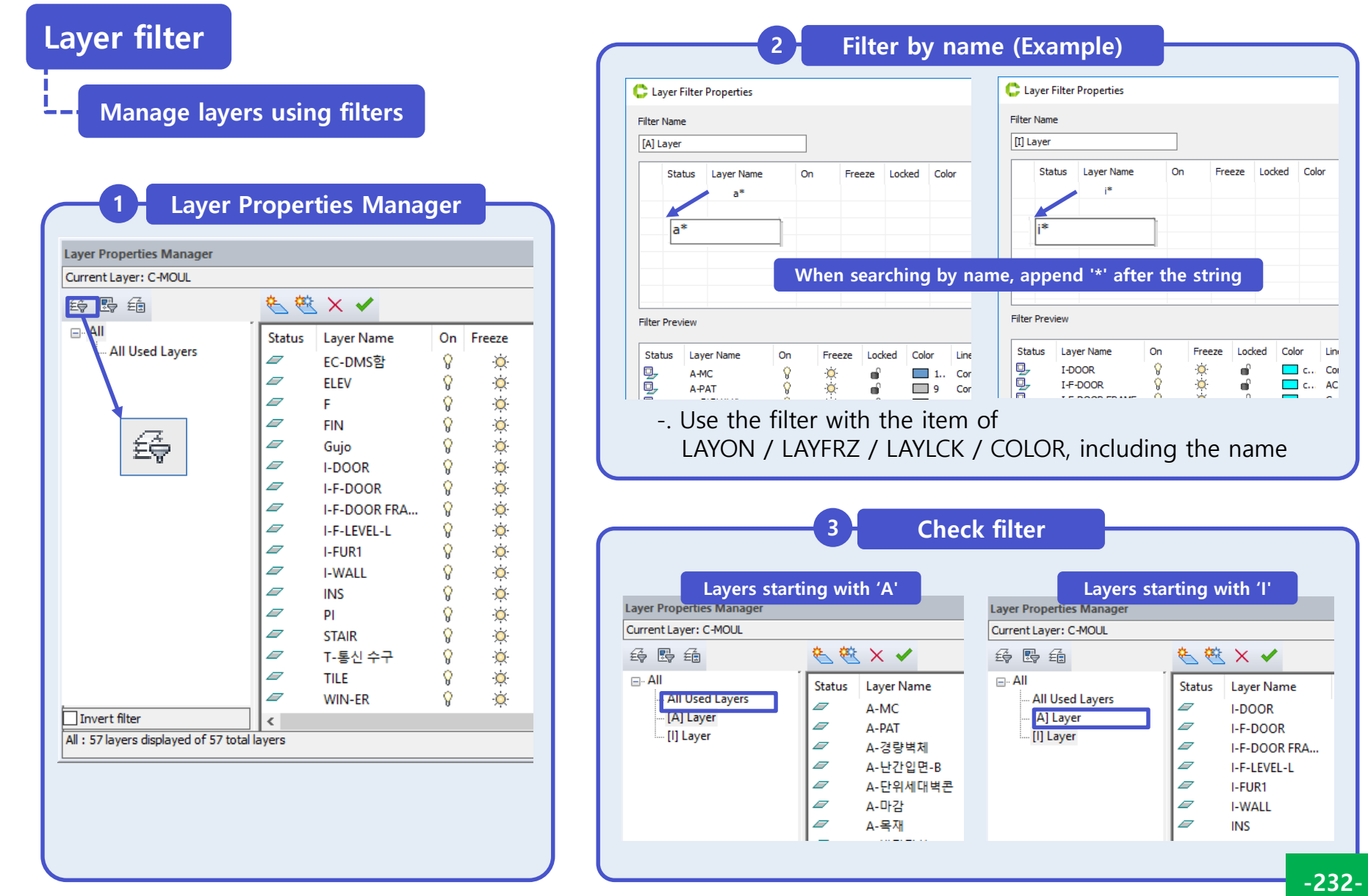

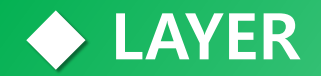

# **CADian**

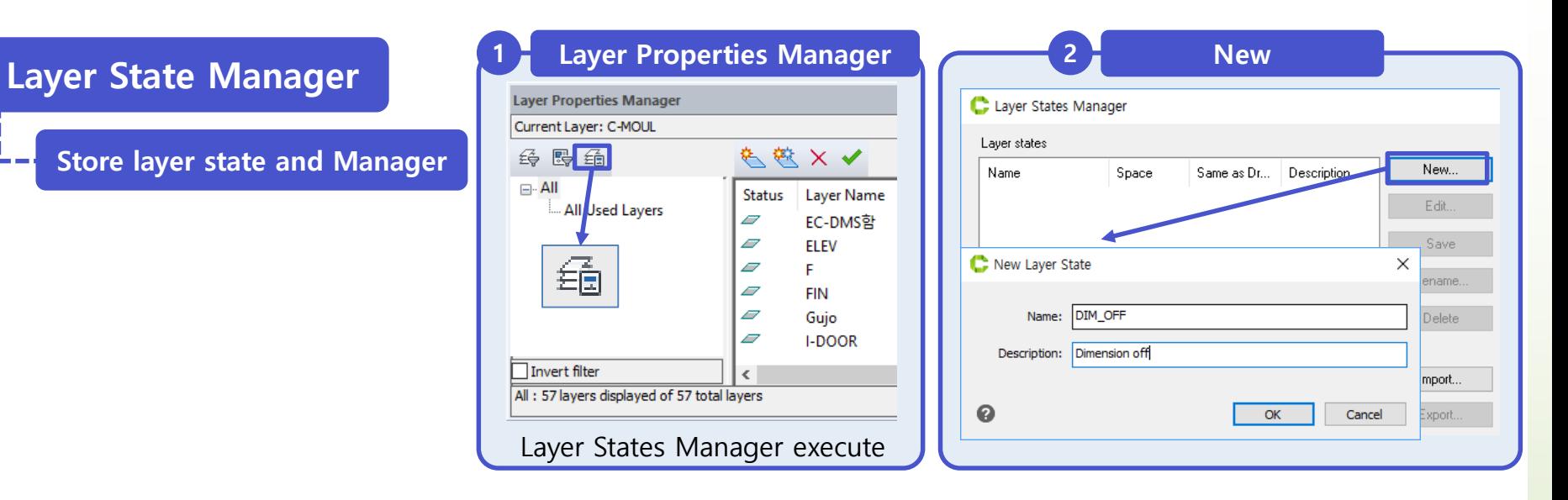

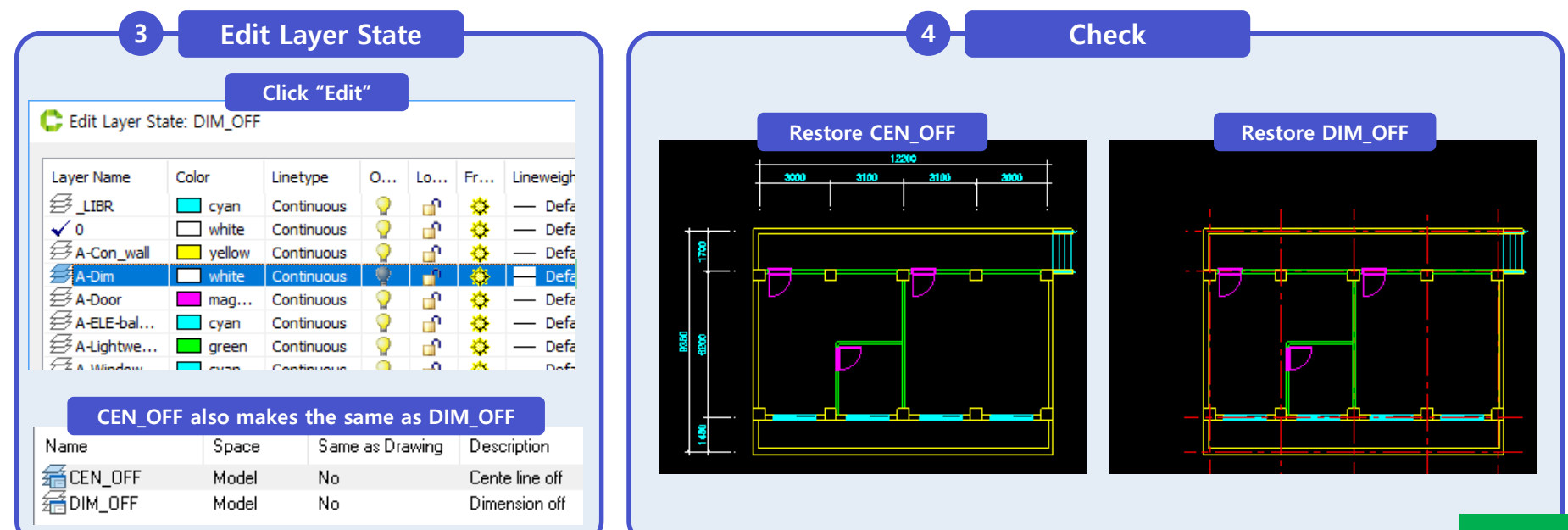